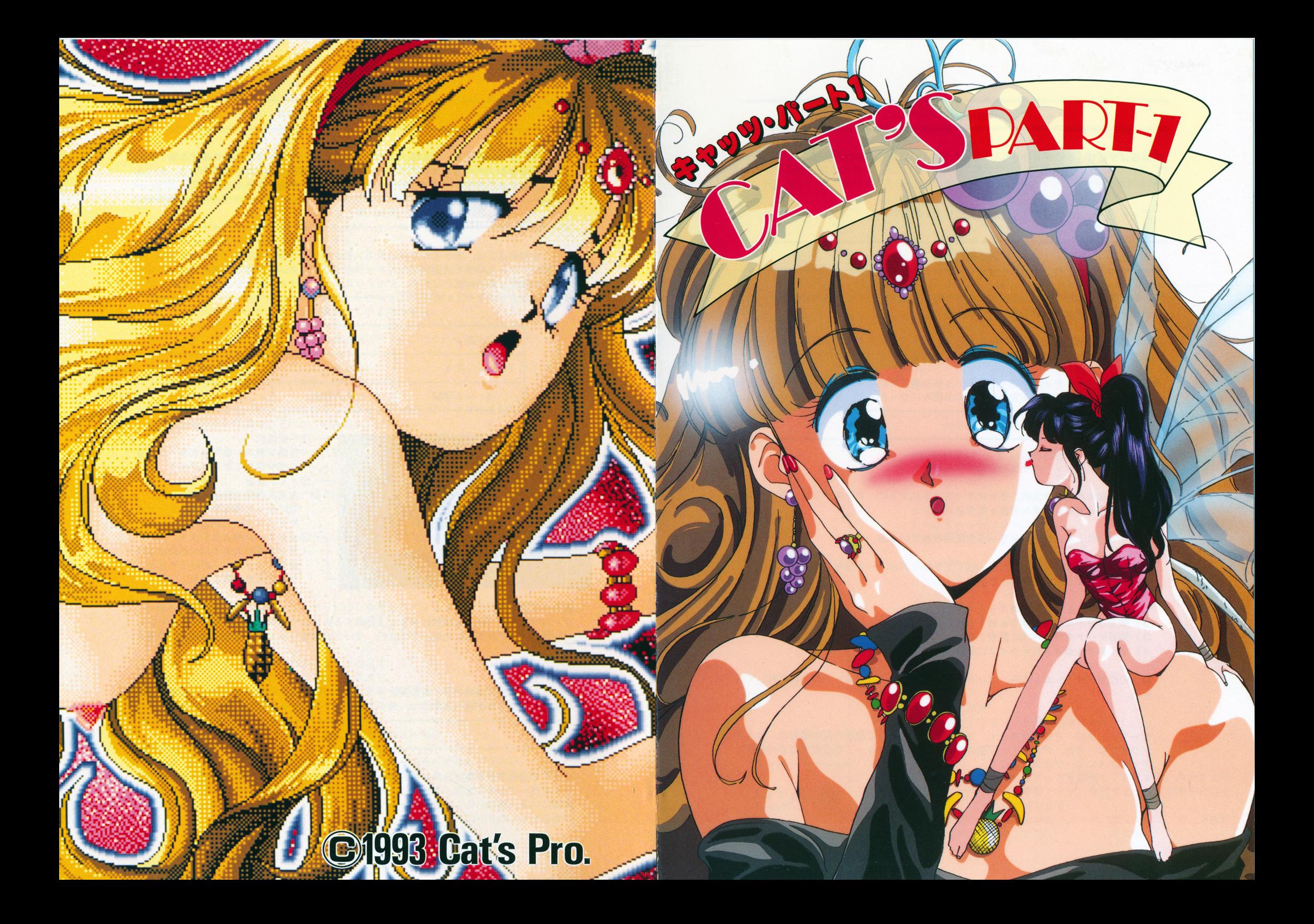

### ゲームの進め方 ゲームの進め方

動作環境

本製品はNEC PC-9801シリーズ (VM, UV以降) で起動します。

※ご注意

### ディップスイッチ SW2-8 OF Fにしてください。

### 対応機材各種  $\cdots$

- ●FM音源ボードを内臓された機種を使用されている方、もしくは外付けされている方 はゲーム中に流れる音楽を楽しむ事が出来ます。
- ・本品は中では、そのようなので、そのようには、またキーボードで、そのようには、またキーボードをご用意下さい。 ードにも対応していますので、お持ちでない方はキーボードで操作して下さい。
- ●本製品は、ハードディスクにインストールする事が可能です。ハードディスクをお持 ちの方は、『インストール方法』をよくお読みになった上で、ご使用下さい。 ちの方は、 『インストール方法』をよくお読みになった上で、ご使用下さい。

起動方法

●PC-9801シリーズを使用されている方

パソコン本体の電源を入れ、ディスク A をドライブ 1 に、ディスク B をドライブ 2 に セットし、リセットボタンを押して下さい。 セットリーク マット・マーク エクティック・エヌ しゅうしょう

●PC-9801 NOTEシリーズを使用されている方

まず 98NOTEメ<sup>ニ</sup><sup>ュ</sup><sup>ー</sup><sup>を</sup><sup>立</sup><sup>ち</sup><sup>上</sup><sup>げ</sup><sup>て</sup><sup>下</sup><sup>さ</sup><sup>い</sup>。<sup>メ</sup><sup>ニ</sup><sup>ュ</sup><sup>ー</sup><sup>が</sup><sup>立</sup><sup>ち</sup><sup>上</sup><sup>り</sup><sup>ま</sup><sup>し</sup><sup>た</sup><sup>ら</sup>、<sup>以</sup><sup>下</sup> のように設定をして下さい。 のように設定をして下さい。

1)起動装置の指定をRAMドライブに設定する。 2) 第1ドライブの指定をRAMドライブ優先に設定する。 3)画面モードをリパースに設定する。

4)ディスク A RA M ドライブに転送する。

以上の作業が終了しましたら、ディスク Bを内臓ドライブにセットし、再起動して下 さい。 さい。

### ※ご注意 ※ご注意

セーブデータは、 PC-9801 NOT Eシリーズをご使用の方の場合は、 RAM ドライブに、また、デスクトップ型の PC-9801シリーズをご使用の方の場合は ディスク Aにセーブされます。

CAT'S PART-1』<sup>は</sup>、<sup>コ</sup><sup>マ</sup><sup>ン</sup><sup>ド</sup><sup>選</sup><sup>択</sup><sup>と</sup><sup>画</sup><sup>面</sup><sup>を</sup><sup>マ</sup><sup>ウ</sup><sup>ス</sup><sup>ク</sup><sup>リ</sup><sup>ッ</sup><sup>ク</sup><sup>さ</sup><sup>せ</sup><sup>る</sup><sup>事</sup><sup>で</sup><sup>グ</sup><sup>ー</sup> ムを進行させるアドベンチャーゲームです。ゲームの難易度はそれほど高くなく、ゲーム オーバ一等もありませんので、どなたでも最後までたどり着く事が出来ます。

# 操作に関して

ゲ<sup>ー</sup><sup>ム</sup><sup>を</sup><sup>進</sup><sup>め</sup><sup>る</sup><sup>に</sup><sup>は</sup>、<sup>表</sup><sup>示</sup><sup>さ</sup><sup>れ</sup><sup>て</sup><sup>い</sup><sup>る</sup><sup>コ</sup><sup>マ</sup><sup>ン</sup><sup>ド</sup><sup>を</sup><sup>マ</sup><sup>ウ</sup><sup>ス</sup><sup>カ</sup><sup>ー</sup><sup>ソ</sup><sup>ル</sup><sup>で</sup><sup>ク</sup><sup>リ</sup><sup>ッ</sup><sup>ク</sup><sup>さ</sup><sup>せ</sup><sup>る</sup><sup>か</sup>、<sup>画</sup> 面に現れている人物等を直接、マウスカーソルでクリックして下さい。状況によってメッ セージが変化し物語が進行します。またマウスカーソルはキーボードのカーソルキーでも セージが変化し物語が進行します。またマウスカーソルはキーボードのカーソルキーでも 操作できる よつになっています。

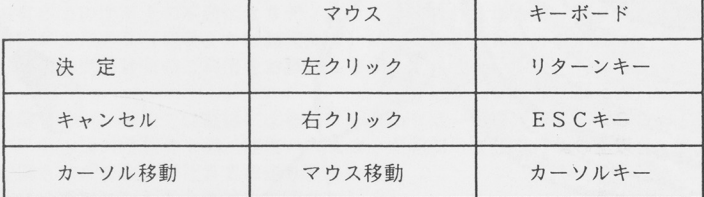

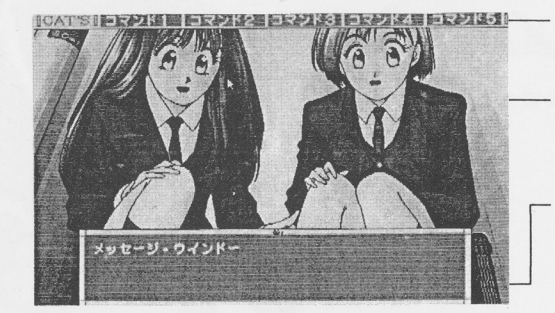

①行動選択バー 行動コマンドをマウスカーソルで クリックして下さい。 クリックして アクセス アクセス・プロセッサ しゅうしょう アクセス・プロセッサ ②メイン画面  $-$ 主人公の見た情景です。 主人公の見た情景です。 気になった場所をマウスカーソル 気になった場所をマウスカーソル でクリックして下さい。 ③メッセージウインドウ ゲーム中のメッセージが表示され サークス しゅうしょう しゅうしゅうしょう しゅうしょう しゅうしょう ます。メッセージが終了すると、  $-1$ ウィンドウが閉じます。

# ●セーブ方法

ゲーム中にセーブ出来る場所に来ると『記録する』というコマンドが現れます。セーブし ゲーム中にセーブ出来る場所に来ると『記録する』というコマンドが現れます。セーブし たい場合は『記録する』を選んで下さい。セーブ出来るファイルは 4つまで用意してあり ます。 ます。

●ロード方法  $-$ 

ゲームを立ち上げた時のタイトル画面で『続きから始める』を選んで下さい。するとセー ゲームを立ち上げた時のタイトル画面で『続きから始める』を選んで下さい。するとセー ブされたファイルが現れますので、ロードしたいファイルを選択し決定して下さい。 ブされたファイルが現れますので、ロードしたいファイルを選択し決定して下さい。

> ゲームの進め方のポイント ゲームの進め方のポイント

ゲームの進行が行き詰まったと感じたら、 『アイテム』コマンドで適当だと思われるアイ テムを使ってみましょう。もしかしたら思いがけない展開があるかもしれません。また、 テムを使ってみましょう。もしかしたら思いがけない展開があるかもしれません。また、 画<sup>面</sup><sup>に</sup><sup>い</sup><sup>る</sup><sup>人</sup><sup>物</sup><sup>の</sup><sup>い</sup><sup>ろ</sup><sup>ん</sup><sup>な</sup><sup>部</sup><sup>分</sup><sup>を</sup><sup>カ</sup><sup>ー</sup><sup>ソ</sup><sup>ル</sup><sup>ク</sup><sup>リ</sup><sup>ッ</sup><sup>ク</sup><sup>し</sup><sup>て</sup><sup>見</sup><sup>て</sup><sup>下</sup><sup>さ</sup><sup>い</sup>。<sup>見</sup><sup>落</sup><sup>と</sup><sup>し</sup><sup>て</sup><sup>い</sup><sup>る</sup><sup>部</sup><sup>分</sup> があるかもしれません。

## ハ<sup>ー</sup><sup>ド</sup><sup>デ</sup><sup>ィ</sup><sup>ス</sup><sup>ク</sup><sup>へ</sup><sup>の</sup><sup>イ</sup><sup>ン</sup><sup>ス</sup><sup>ト</sup><sup>ー</sup><sup>ル</sup><sup>方</sup><sup>法</sup> アンケート

ハ<sup>ー</sup><sup>ド</sup><sup>デ</sup><sup>ィ</sup><sup>ス</sup><sup>ク</sup><sup>に</sup><sup>イ</sup><sup>ン</sup><sup>ス</sup><sup>ト</sup><sup>ー</sup><sup>ル</sup><sup>す</sup><sup>る</sup><sup>事</sup><sup>に</sup><sup>よ</sup><sup>っ</sup><sup>て</sup>、<sup>よ</sup><sup>り</sup><sup>快</sup><sup>適</sup><sup>に</sup><sup>ゲ</sup><sup>ー</sup><sup>ム</sup><sup>を</sup><sup>プ</sup><sup>レ</sup><sup>イ</sup><sup>す</sup><sup>る</sup><sup>事</sup><sup>が</sup><sup>出</sup><sup>来</sup> <u>またますが、インストール作業には大変の無い方は行わないですが、それが行わないですが、それは</u>、またまでも、またまでも、またまでも、またまでも、またまでも、またまでも、またまでも、またまでも、またまでも、またまでも、またまでも い。<sup>ま</sup><sup>た</sup>、<sup>万</sup><sup>一</sup><sup>イ</sup><sup>ン</sup><sup>ス</sup><sup>ト</sup><sup>ー</sup><sup>ル</sup><sup>作</sup><sup>業</sup><sup>時</sup><sup>に</sup><sup>ハ</sup><sup>ー</sup><sup>ド</sup><sup>デ</sup><sup>ィ</sup><sup>ス</sup><sup>ク</sup><sup>の</sup><sup>内</sup><sup>容</sup><sup>及</sup><sup>び</sup><sup>ハ</sup><sup>ー</sup><sup>ド</sup><sup>デ</sup><sup>ィ</sup><sup>ス</sup><sup>ク</sup><sup>本</sup><sup>体</sup><sup>を</sup><sup>破</sup> 損された場合、当社では一切の責任を負いませんので御了承下さい。 損された場合、当社では一切の責任を負いませんので御了承下さい。

- 1) ハードディスクのMS-DOSで立ち上げ、インストールするドライブに4Mバイト 以上の空き容量がある事を確認して下さい。 以上の空き容量がある事を確認して下さい。
- 2) フロッピードライブの1にディスクAを入れてください。
- 3)カレントドライブをディスクAを入れたドライブに移動して下さい。
	- 例 ハードディスクのドライブをAとBとして使用して、フロッピードライブの1 をC、2をDというように指定している方の場合。

ディスクAの入っているフロッピードライブ1はCになりますので、  $A > C$ :  $C > 1$ 以上のようにして Cに移動させます。

4)以上のようにして、ディスクAの入っているフロッピードライブにカレントドライ ブを移動させた状態で以下のように入力して下さい。

INS TH ※送り元ドライブ番号: ※インストール先のドライブ番号: ※送り元ドライブ番号は、ディスク Aの<sup>入</sup><sup>っ</sup><sup>て</sup><sup>い</sup><sup>る</sup><sup>フ</sup><sup>ロ</sup><sup>ッ</sup><sup>ピ</sup><sup>ー</sup><sup>ド</sup><sup>ラ</sup><sup>イ</sup><sup>ブ</sup><sup>番</sup><sup>号</sup><sup>を</sup><sup>入</sup><sup>れ</sup> て下さい。 て下さい。

- ※インストール先のドライブ番号は、インストールしたいハードディスクの番号を 入れて下さい。
- 例 ディスクAの入っているドライブがCで、インストールしたいドライブがBの場 合は以下のようになります。
	- INSTH C: B:

5)爾面に指示が出ますので、メッセージにしたがってディスクを入れ換えて下さい。

#### ●ゲームの起動方法 .ゲームの起動方法

1) ハードディスクでパソコン本体を立ち上げます。 2)フロッピードライブ 1にディスク Aを入れます。 3)カレン卜ドライブをインストールしたハードディスクのドライブに移動します。 4) PART1と入力し、リターンキーを押して下さい。ゲームが立ち上ります。

### ※ご注意 ※ご注意

・ゲームを中断し D0 Sに戻りたい場合は、 STO Pキーを押して下さい。 -使用可能なメモリが不足してゲームが立ち上がらない場合がありますので、 CON FIG. SY Sで指定しているデバイスドライパーを外して下さい。

この度は弊社の製品『CAT'S PART-1』をご購入頂き、誠にありがとうござい ます。今後の製品開発の為、ファンクラブ設立、通販部設立の為、アンケートにご協力を ま<sup>す</sup>。<sup>今</sup><sup>後</sup><sup>の</sup><sup>製</sup><sup>品</sup><sup>開</sup><sup>発</sup><sup>の</sup><sup>為</sup>、<sup>フ</sup><sup>ァ</sup><sup>ン</sup><sup>ク</sup><sup>ラ</sup><sup>ブ</sup><sup>設</sup><sup>立</sup>、<sup>通</sup><sup>販</sup><sup>部</sup><sup>設</sup><sup>立</sup><sup>の</sup><sup>為</sup>、<sup>ア</sup><sup>ン</sup><sup>ケ</sup><sup>ー</sup><sup>ト</sup><sup>に</sup><sup>ご</sup><sup>協</sup><sup>力</sup><sup>を</sup> お願い致します。尚、お答えいただいた方には特典として、ファンクラブの入会金を割り 引き致します。

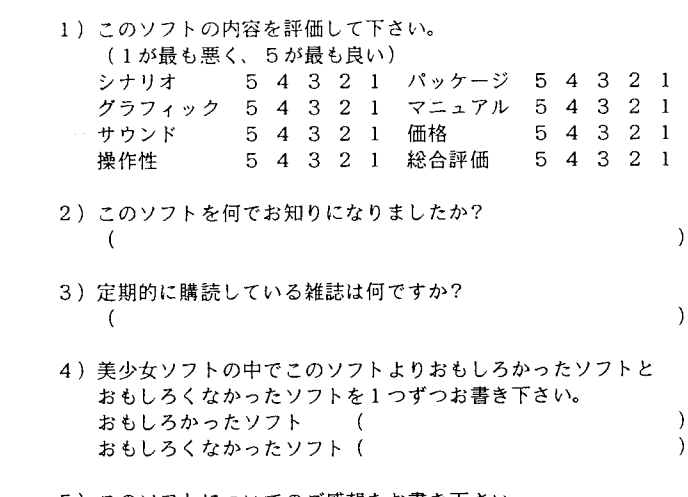

5) このソフトについてのご感想をお書き下さい。 (どのような事でも結構です) (このような事でもある) (このはない) (このような)

6)今後、どのようなソフトをお望みですか?

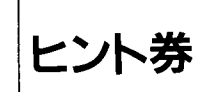

7) CAT'S PRO.で<sup>は</sup>、<sup>様</sup><sup>勺</sup><sup>な</sup><sup>グ</sup><sup>ッ</sup><sup>ズ</sup><sup>を</sup><sup>企</sup><sup>画</sup><sup>し</sup><sup>て</sup><sup>お</sup><sup>り</sup><sup>ま</sup><sup>す</sup>。<sup>み</sup><sup>な</sup><sup>さ</sup><sup>ん</sup><sup>は</sup> どのようなグッズがご希望ですか。希望するグッズの番号に○を つけて下さい。 (いくつでも可) 1. 原画集 2. テレカ 3. ポスター 4. 下敷き **CAT'S PART-1** 5. 絵はがき 6. 人形 7. その他(

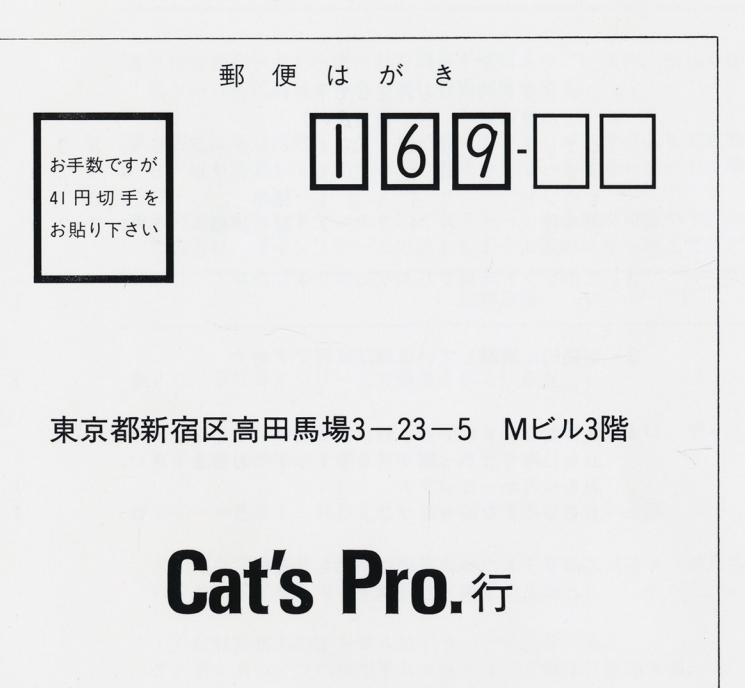

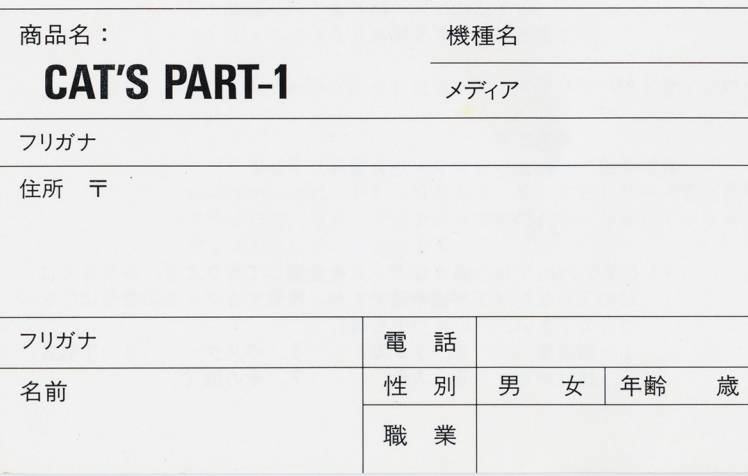

1 )本製品は 18歳未満の方は、ご購入及び、ご使用になれません。

- 2)本製品『CAT'S PART-1』のソフト及び、マニュアルはCAT'S PR 0. の著作物です。個人として使用する以外に、当社の許可なく、復写及び、複製、 レンタル等に使用する事は法律により厳しく禁じられています。
- 3)製品には万全を期しておりますが、万一製造上の不都合で動作不良などが生じました ら、ご面倒ではありますが、お名前、ご住所、お電話番号、ご使用機種名、症状を別 紙にお書きの上、製品一式弊社までご送付下さい。至急検査の上、弊社の責による際 は代替品をお送り致します。
	- 尚、お客さまの使用上の不備によりディスクを破損された場合は、ディスク1枚につ き手数料¥ 1500 (切手または郵便為管)にて交換を受け付けます。 (万ーのため簡易書留のご利用をお薦めします)
- 4)誠に恐縮ですが、弊社では電話によるお問い合わせは一切受け付けておりません。ご 質問のある方はお手数ですが、往復ハガキに、お名前、ご住所、お電話番号、質問内 容をお書きいただき、弊社までお送り下さい。 (攻略法の際はヒント券を添付して下さい)

M EGDO Sは株式会社エス・ピー・エスの登録商標です。

A dvBIO S及びAdv98Vシステムは有限会社アイデスの著作物です。

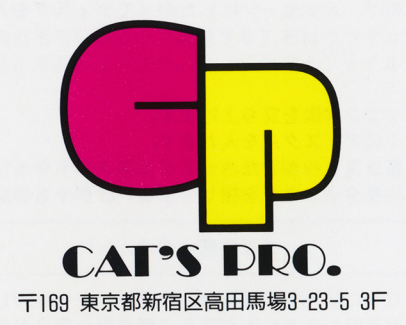